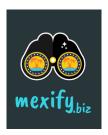

# HOW TO ADD LISTING

# STEP 1

Open your Browser and go to Mexify.biz

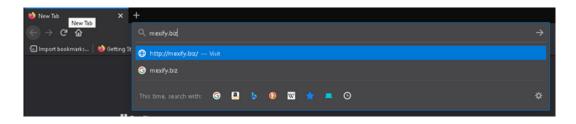

# STEP 2

Once the website load completly click the "Add Listing" button

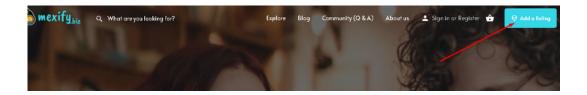

# STEP 3

Choose the category of your listing

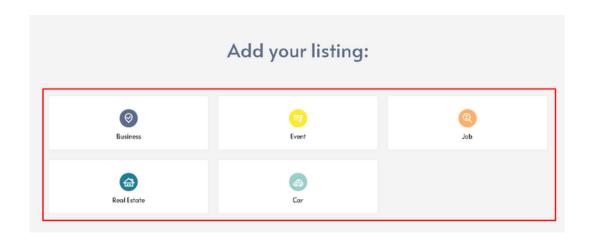

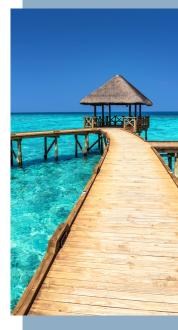

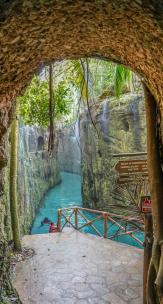

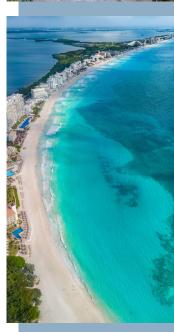

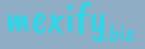

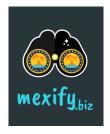

# HOW TO ADD LISTING

# STEP 4

Find the package fit for you

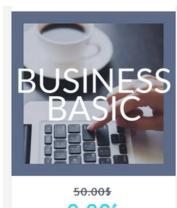

0.00\$

/ month with a 10-day free trial

Price in Mexican Pesas One listing submission

Renewal date is every 3 months

Free until September 2021. When your business

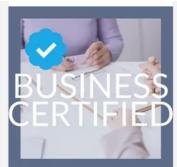

180.00\$

/ month with a 10-day free trial

Price in Mexican Pesos (MXN) One listing submission

Renewal date is every 3 months

Business it's certified by our team in Riviera Maya, this will make your business more

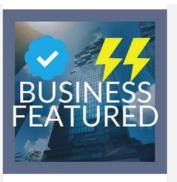

300.00\$

/ month with a 10-day free trial

One listing submission

Renewal date is every 3 months

Business it's certified by our team in Riviera Maya, this will make your business more

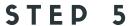

Register to complete the purchase

# Sign in Register

Email Username Password

Circl Marna

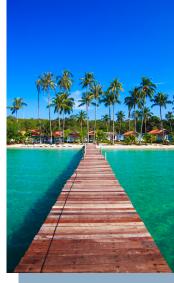

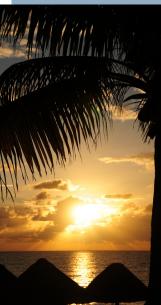

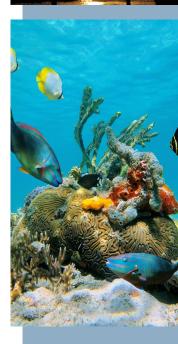

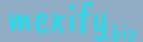

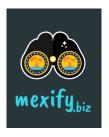

# HOW TO ADD LISTING

# STEP 6

Add your listing details. Make sure your images are the right size.

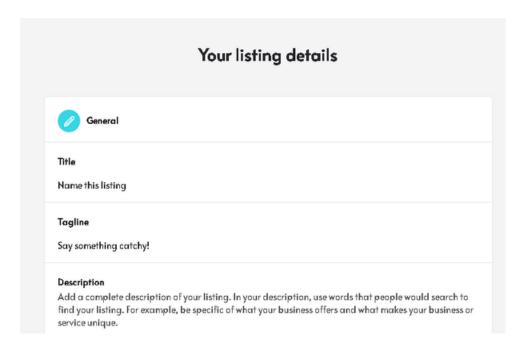

### STEP 7

**Preview and Submit** 

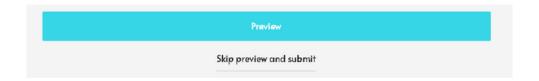

### STEP 8

Share in social media and let your users know you are now Mexified!

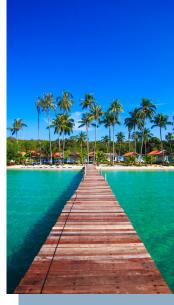

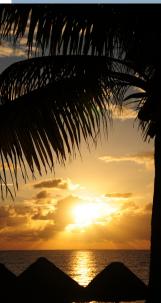

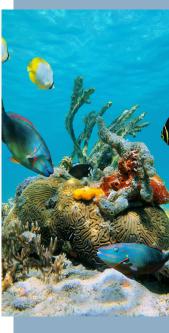

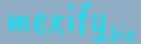